# Fact Sheet

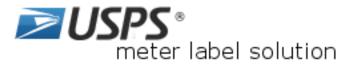

Print and

ship, right

from your

desktop!

# Streamline your operations.

With the **free** USPS<sup>®</sup> meter label solution application, you can combine your mailing label and package management into one convenient location.

## Create and print shipping labels

- Create and print barcoded labels for domestic and international shipments.
- Create Merchandise Return Service labels and then mail or have them automatically e-mailed to a mail order customer or e-shopper (*Permit required*).
- Create Priority Mail<sup>®</sup> Open and Distribute<sup>™</sup> labels.
- Create customs forms 2976/CN22 and 2976-A/CP72.
- Create First-Class  ${\rm Mail}^{\rm @}$  address labels.
- Pay for postage with meter, permit, or e-VS<sup>®</sup>/ePostage

USPS<sup>®</sup> meter label solution application includes the following the following services and features:

- Shipping Label generates a USPS<sup>®</sup> shipping label with addresses and USPS Tracking/Delivery Confirmation<sup>™</sup> barcodes for Priority Mail<sup>®</sup>, First-Class Mail<sup>®</sup> Parcels and Package Services.
- Address Book allows you to create and store addresses for future shipping labels.
- Shipping Cart allows you to import label data from CSV, XML or Access file formats and eBay accounts.
- **Batch printing** of up to 2,000 labels (compatible with select Zebra thermal printer models).
- Automatic Email Notification automatically emails the recipient with the USPS Tracking<sup>™</sup> or Priority Mail Express<sup>™</sup> number and date package will be shipped.
- User Reporting allows you to generate customized reports pertaining to past shipments

 Track/Confirm checks the delivery status of any package shipped via Priority Mail<sup>®</sup>, Package Services, domestic Priority Mail Express<sup>™</sup>, and Priority Mail Express International<sup>™</sup>.

| USPS*1 meter label solution                                                                                                    | A more a de monte de constant a Manuellour a Manuel                                                                                                    |
|----------------------------------------------------------------------------------------------------|----------------------------------------------------------------------------------------------------|
| Domazio Shipping Labal<br>Investe visuaetee<br>Pranto ante ante ante ante ante ante ante ante                                                                                                    | Default Control Control   Wanging (Main Control (Main Control (Main Contro) (Main Contro) (Main Contro) |
| Ta an and a second second seco |                                                                                                    |

- Service Standards provides delivery time standards for USPS<sup>®</sup> shipping services.
- Merchandise Return Service generates a postage-paid return label for Priority Mail<sup>®</sup>, First-Class Mail<sup>®</sup>, or Package Services (*Permit* required).
- Commercial Base<sup>™</sup> Pricing provides discounted prices to customers using USPS®approved IBI postage meters or e-VS<sup>®</sup>/ePostage.
- Package Pickup
- Domestic & International Rates Calculator
- Address Correction

### Here's what you need:

- A postage meter
- A PC with an internet connection
- Internet Explorer version 6.01 or higher
- Windows 10, Windows 8/8.1, Windows 7, Vista, XP, NT 4.0, ME, 2000
- Adobe Acrobat Reader version 5.0 or higher
- At least 10 MB of free space

### Signing up is easy:

- Go to <u>https://www.usps.com/business/business-</u> <u>shipping.htm</u>
- Click on the 'Download Now' button and follow the instructions to download USPS<sup>®</sup> meter label solution

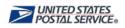